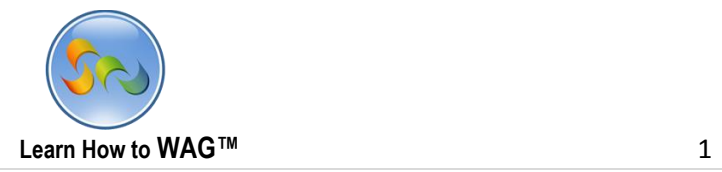

## **PROPERTY SWAP APP USER MODE**

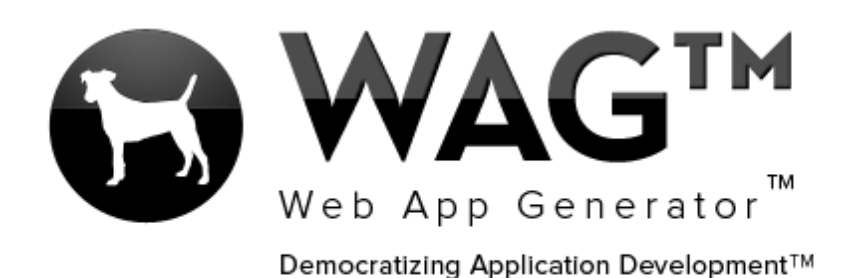

© Software Progressions Corporation Walnut Creek, California

2013

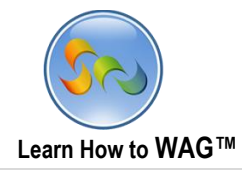

 $\overline{2}$ 

## **Table of Contents**

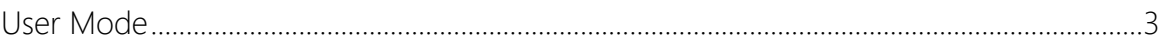

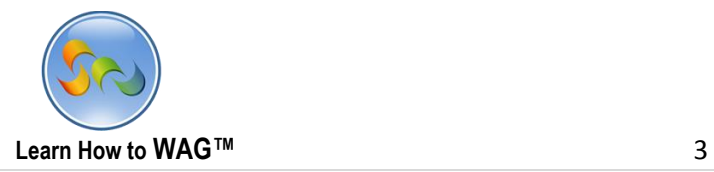

## **User Mode**

## Property Swap

The following pages will show you how to quickly get started using this app, and demo some features that WAG™ offers you to add to any of your apps. This app allows users to swap properties with others. Instead of paying high prices for a hotel room, why not swap properties for free with someone else to your preferred destination?

1. A property owner would like to add his property to the app, so he clicks the + button at the top.

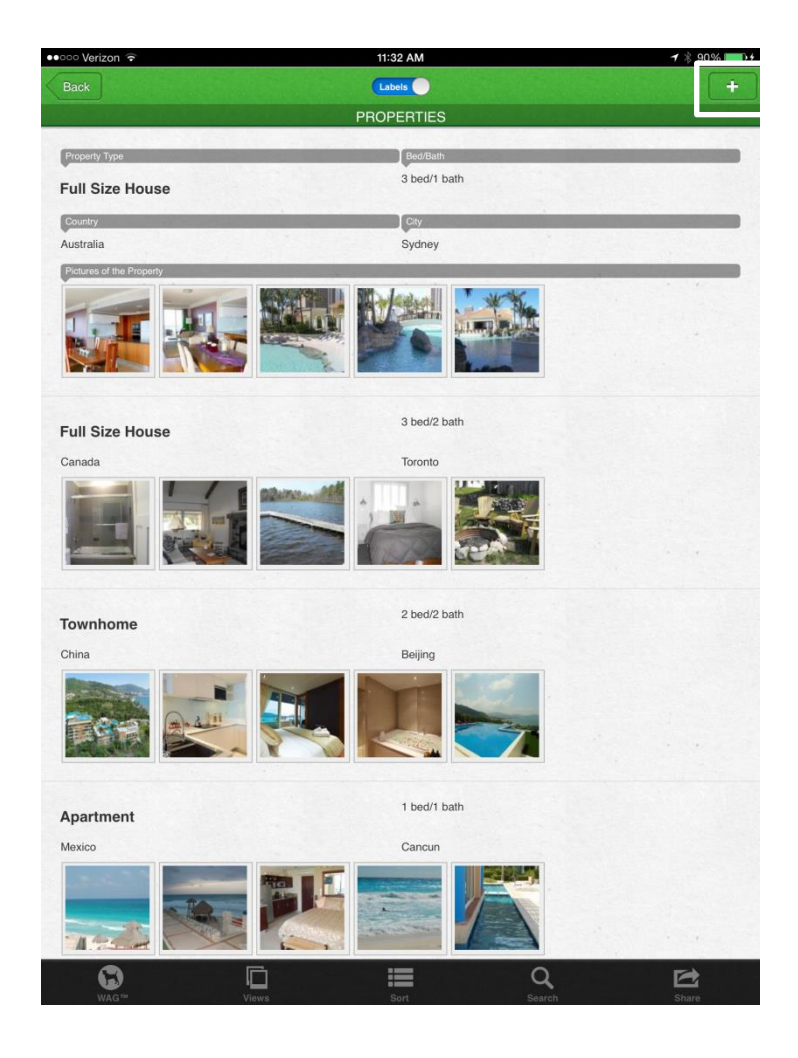

![](_page_3_Picture_0.jpeg)

2. He starts by entering in basic property info, and then clicks the toggle to go to the next tab.

![](_page_3_Picture_2.jpeg)

![](_page_4_Picture_0.jpeg)

3. After entering basic property info, he enters his personal contact info, then, clicks the toggle to the right to enter more property details.

![](_page_4_Picture_19.jpeg)

![](_page_4_Picture_20.jpeg)

![](_page_5_Picture_0.jpeg)

4. Finally, he adds some pictures of the property, and submits the ad.

![](_page_5_Picture_14.jpeg)

![](_page_6_Picture_0.jpeg)

United States San Francisco  $\mathbb{G}$ 

1. An app user (on Desktop) spots the property and quickly contacts the owner.

![](_page_6_Picture_25.jpeg)

 $\mathcal{L}$ 

![](_page_6_Picture_26.jpeg)

![](_page_7_Picture_0.jpeg)

2. The app user enters all the details and sends the message to the property owner about a possible swap between their properties.

![](_page_7_Picture_2.jpeg)

![](_page_8_Picture_0.jpeg)

1. The property owner (on his iPad) goes to Views, then My Inbox to see if he has gotten any swap offers for his newly listed property.

![](_page_8_Picture_2.jpeg)

![](_page_9_Picture_0.jpeg)

2. He sees the new offer to swap properties to Cancun, and immediately replies!

![](_page_9_Picture_2.jpeg)